# TC5510M-20M 运动控制系统说明书

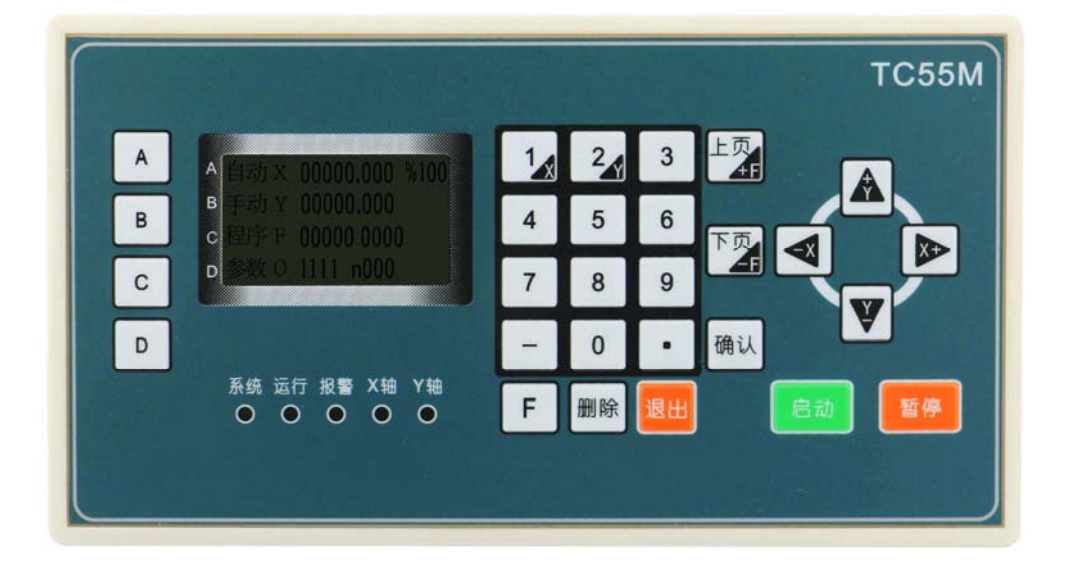

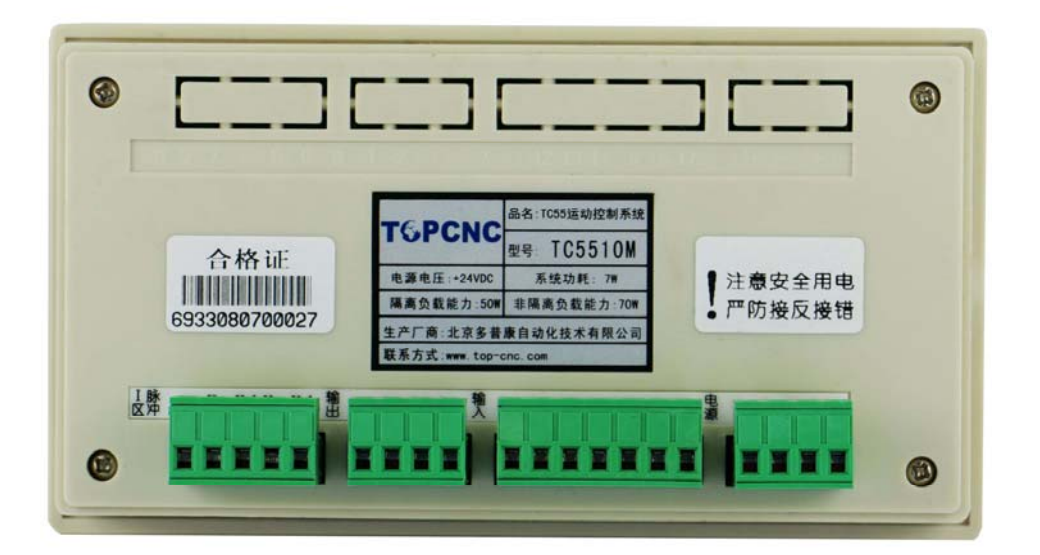

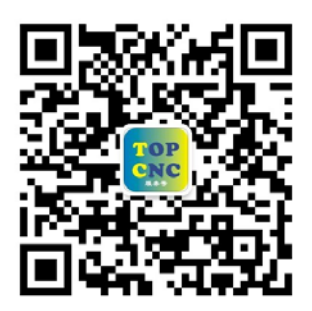

扫一扫,加关注!掌握最新资讯,最新优惠!了解更多成功案例! 咨询热线:**4006‐033‐880** 官网:**www.top‐cnc.com** 淘宝旗舰店:**http://888cnc.taobao.com/** 阿里巴巴品牌工业城:**http://topcnc888.1688.com/**

北京多普康自动化技术有限公司

## 1.安全须知

使用本控制系统前,请您仔细阅读本手册后再进行相关的操作。

仔细阅读本操作说明书,以及用户安全须知,采取必要的安全防护措施。如果用户有其他需求,请与本公 司联系。

工作环境及防护:

1.控制系统的工作温度为 0-40℃,当超出此环境温度是系统可能会出现工作不正常甚至死机等现象。温度 过低时,液晶显示器将出现不正常的情况。

2.相对湿度应控制在 0-85%。

3.在高温、高湿、腐蚀性气体的环境下工作时,必须采取特殊的防护措施。

4.防止灰尘、粉尘、金属等杂物进入控制系统

5.应防护好控制系统的液晶屏幕(易碎品):使其远离尖锐物体;防止空中的物体撞到屏幕上;当屏幕有灰 尘需要清洁时,应用柔软的纸巾或棉布轻轻擦除。

系统的操作:

系统操作是需按压相应的操作按键,在按压按键时,需要食指或中指的指肚按压,切忌用指甲按压按键,否 则将造成按键面膜的损坏,而影响您的使用。

初次进行操作的操作者,应在了解相应功能的正确使用方法后,方可进行相应的操作,对于不熟悉的功能 或参数,严禁随意操作或更改系统参数。

系统的检修:

当系统出现不正常的情况,需检修相应的连接或插座连接处时,应先切断系统电源。再进行必要的检修。 未进行严格操作的技术人员或未得到本公司授权的单位或者个人,不能打开控制系统进行维修操作,否则 后果自负。

系统保修说明:

保修期:本产品自出厂之日起十二个月内。

保修范围: 在保修期内, 任何按使用要求操作的情况下所发生的故障。

保修期内:保修范围以外的故障为收费服务。

保修期外: 所以的故障均为收费服务。

一下情况不在保修范围内:

任何违反使用要求的人为故障或意外故障,尤其电压接反接错

带电插拔系统连接插座而造成的损坏

自然灾害等原因导致的损坏

未经许可,擅自拆卸、改装、修理等行为造成的损坏

其他事项:

本说明书如有与系统功能不符、不详尽处,以系统软件功能为准

控制功能改变或完善升级,恕不另行通知

## 2.概述

本公司最新研制的运动控制器采用高性能 32 位 CPU,驱动装置采用细分步进电机或者伺服电机,配备液晶 显示器,全封触摸操作键盘,系统具有高可靠性,高精度,噪音小,操作简单等特点。

#### 2.1 主要功能

自动:自动运行、空运行、单步运行 手动:电机正反转、回程序零、回机械零、输出控制 程序:程序的编辑,读入、删除、保存 参数:系统参数、系统自检、IO 设置、用户及厂商密码管理等 外部手动:控制电机正反转,启动、暂停、报警、急停等 自由选择输入功能:输入口可任意配置 指令丰富:20 条控制指令

#### 2.2 系统组成

数控系统主要由一下几部分组成:

- z 高性能、高速度 32 位
- 液晶显示器(分辨率: 128×64)
- 专用运动控制芯片(信号输出为: 5V 脉冲+方向)
- 输入/输出(7路光电隔离 24V 输入, 4 路光电隔离 24V 输出)
- 最大程序行 480 行
- z 触点按键阵列(28 键)

#### 2.3 技术指标

- 最小数据单位: 0.001mm
- 最大数据尺寸: ±99999.999mm
- 快速运动限速: 9000mm/min(脉冲当量为 0.001mm 时)
- 最高加工速度限速: 9000mm/min(脉冲当量为 0.001mm 时)
- 最高脉冲输出频率: 150KHz
- 控制轴数: 1-2 轴 (X, Y)
- 联动轴数: X, Y 轴可做直线插补及圆弧插补
- 电子齿轮: 分子:1-99999, 分母: 1-99999
- 系统主要功能: 自动、手动、程序、参数、自检、设置等

#### 2.4 外观及面板

- 外形尺寸:长×宽×厚 172×94×30mm
- 嵌入口尺寸: 长×宽  $162\times84$ mm, 前面板厚  $4$ mm

## 3.操作说明

外观

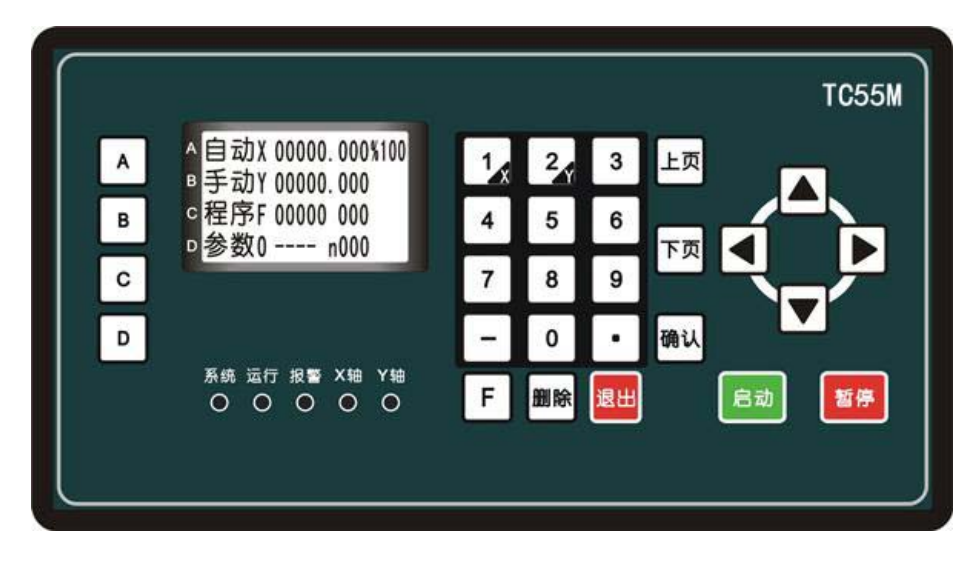

#### 按键定义

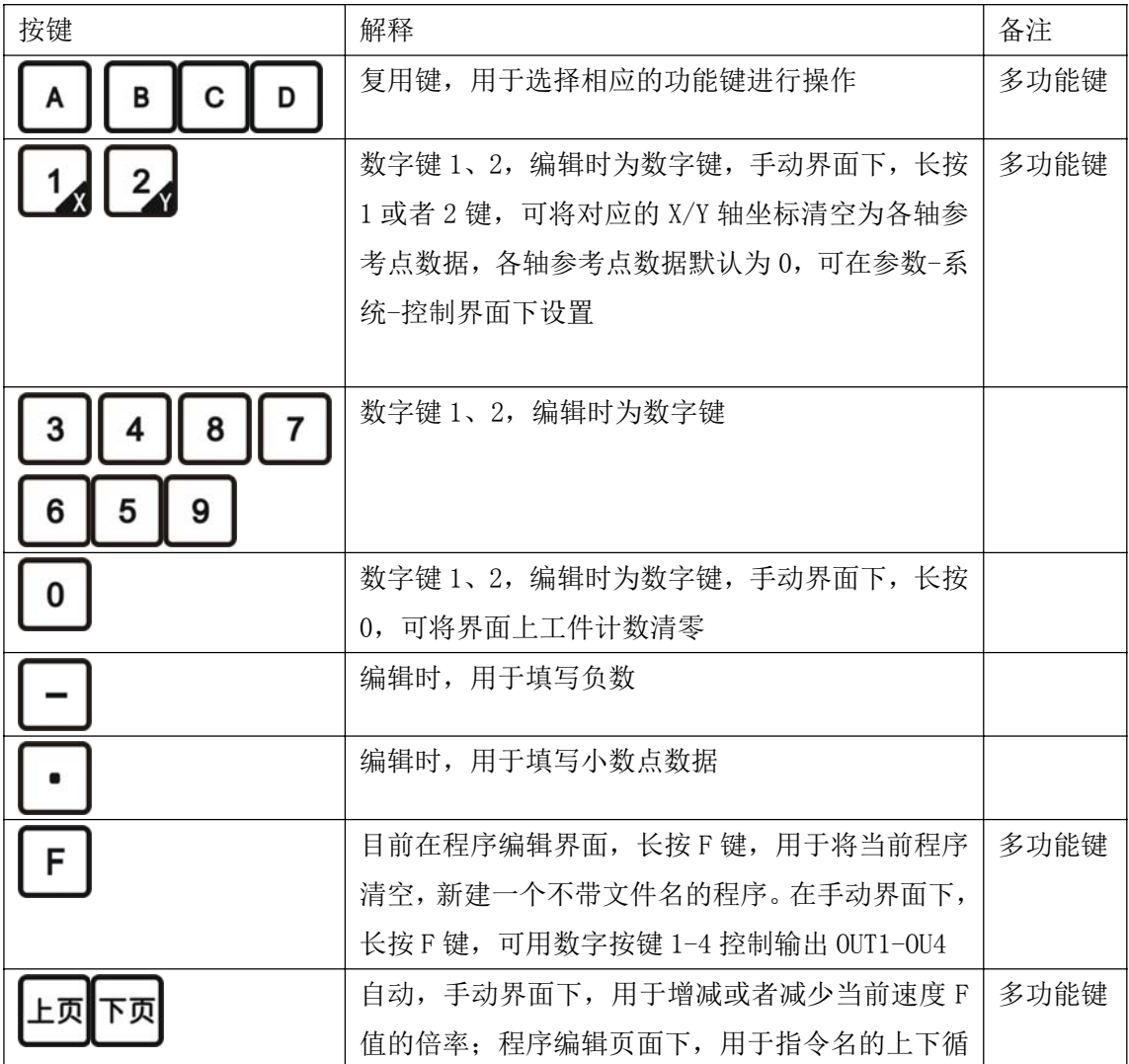

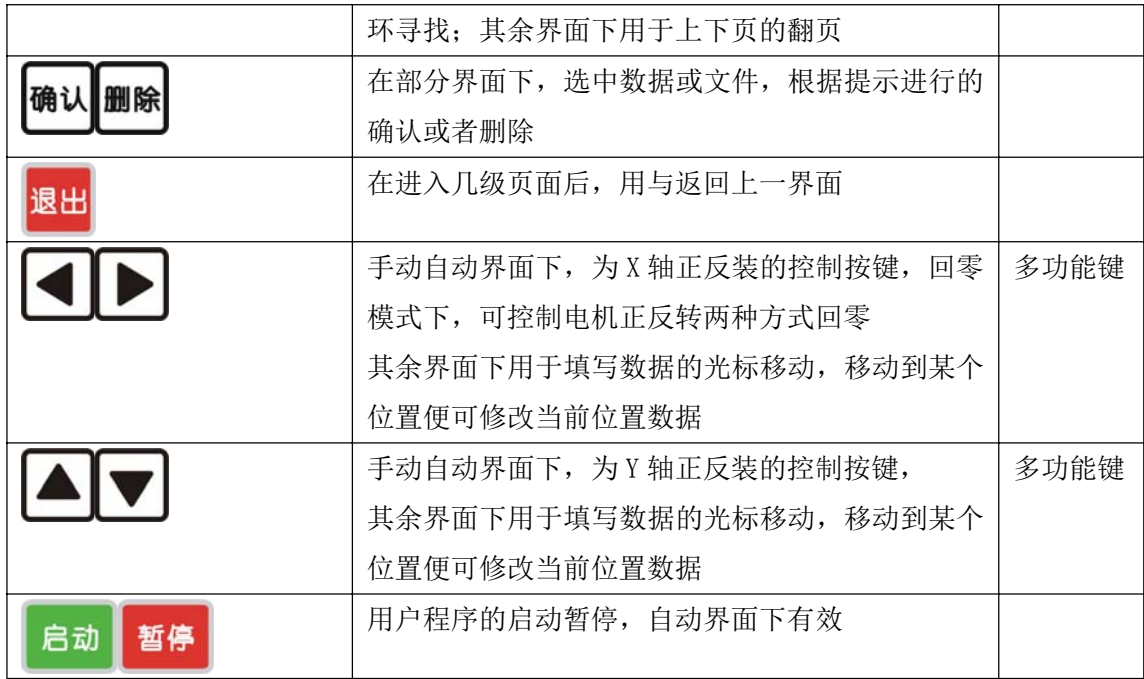

#### 提示灯定义

系统: 控制器工作灯。正常工作时, 此灯常亮。

- 运行:控制器的自动运行状态灯。此灯亮说明控制器正在运行自动加工程序,反之说明控制器的程序自动 运行结束。
- 报警: 控制器的报警、急停、轴的正负限位触发时, 灯会一直闪烁, 控制器正常时此灯灭。

#### 两轴中:

X 轴:控制器若 X 轴正在运行,此灯亮。

Y 轴:控制器若 Y 轴正在运行,此灯亮。

#### 单轴中:

X 轴: 控制器若 X 轴正在运行, 此灯亮。

回零:控制器若在回零的过程中,此灯亮。

#### 3.1 开机画面

控制系统通电后进入主界面

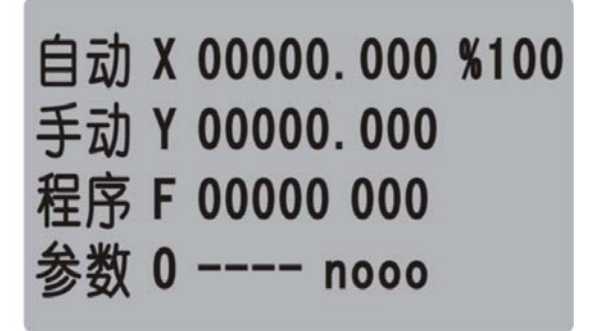

此时可通过左侧的 ABCD 功能键选择相应的功能进行操作

## 3.2 手动

在主界面下按 A 键进入自动操作状态

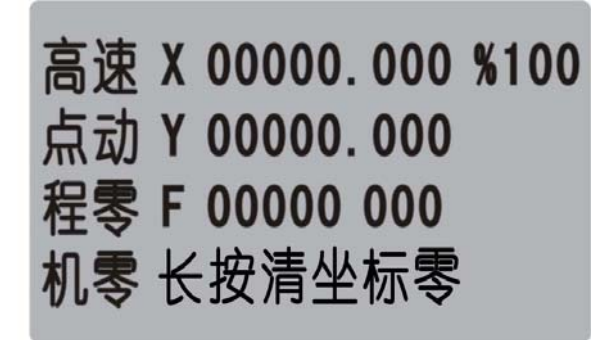

高速:手动高低速切换,正显时以低速运动,反显时以高速运动,主界面-参数-系统-速度中可设置 点动:进入点动状态,以设定值为步长,按一次方向键运动一次,主界面-参数-系统-控制中可设置 程零:返回坐标零点,按此按键后,将立即按最高速度返回参考点(0,0)

机零: 返回机械零点, (注: 按此键被反显后, 需要再继续按某个轴的某个方向)

#### 3.4 自动

在主界面按 A 键或者外启动钮进入自动加工状态

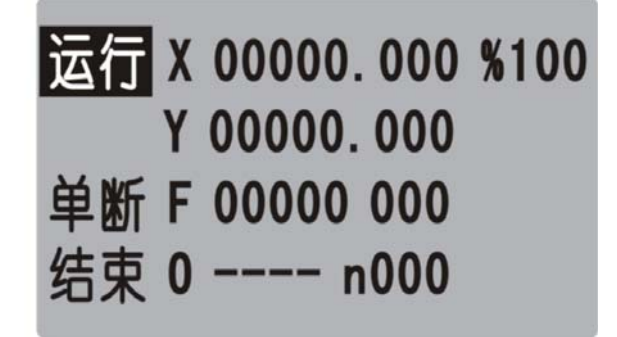

自动界面下,按启动按钮,程序开始运行,运行的文件为最后一次打开的程序文件,暂停按钮有效。 单段: 正显示为连续加工, 反显是为单步运行, 按一次启动, 执行一行指令。 结束: 程序运行时按下此按钮, 程序终止, 跳到程序第一行。

#### 3.5 程序

主界面下按 C 键进入程序管理菜单

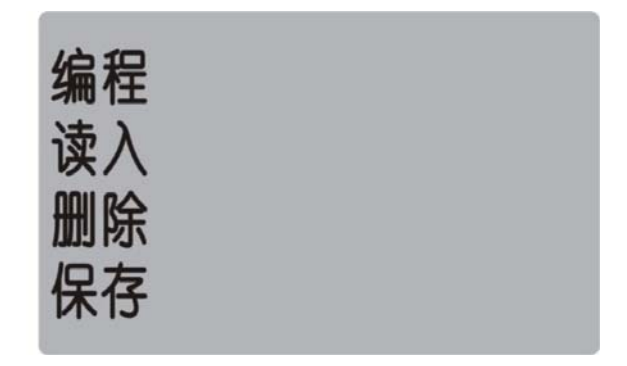

程序:程序编辑,进入程序输入或修改

读入:读入系统中保存的加工程序

删除:通过确认键删除光标所在的程序文件

保存:将当前加工程序保存

#### 3.5.1 屏幕显示说明

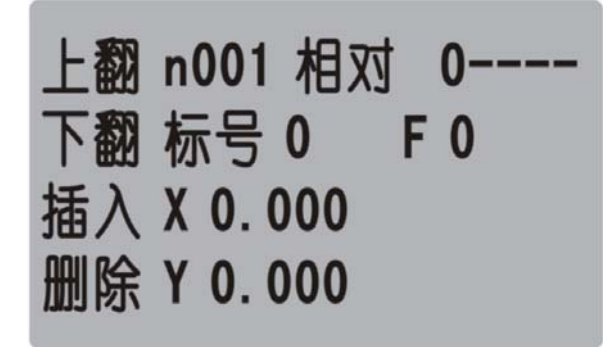

第一行从左至右分别为:

n:当前行号(001-480)

相对:指令名称,控制指令共有 19 个控制指令(详见第四章)

O:当前程序文件的名称

第二、三、四行将显示的内容为(不同的指令指示不同的数据输入):

标号:用作当前行的一个标记,只有在循环和跳转时才可用得到且不能重复数字(0-99999),正常时默认 为 0

F:运动速度制定,对直线,圆弧有效

X,Y:运动指令时的坐标或者增量值

#### 3.5.2 编辑状态下操作的按键说明

上翻:当光标位于指令名位置时,循环向前选择不同的指令

下翻: 当光标位于指令名位置时, 循环向后选择不同的指令

插入:在当前行程序再插入一个结束指令,使用者根据需要再改变成需要的控制指令

删除:将当前行程序删除

上页:向前翻一个程序行

下页: 向后翻一个程序行

#### 3.5.3 程序的读入

进入此功能后,屏幕显示 10 个用户程序名,可通过上、下、左、右光标键选择程序名,选择正确后按确认 键,则读入该程序的内容。

注:显示"----"时为无程序

#### 3.5.4 程序的删除

进入此功能后,屏幕显示 10 个用户程序名,可通过上、下、左、右光标键选择程序名,选择正确后按确认 键,则该程序被删除。

#### 3.5.5 程序管理的说明

如果修改有误,可用"读入"重新读入程序而放弃修改 如果需保存当前的修改,用"保存"功能(如果程序较多可能存储的时间较长) 注:程序名相同时,保存,程序名不同时为另存

#### 3.6 参数

在主界面下按 D 键进入参数设置菜单

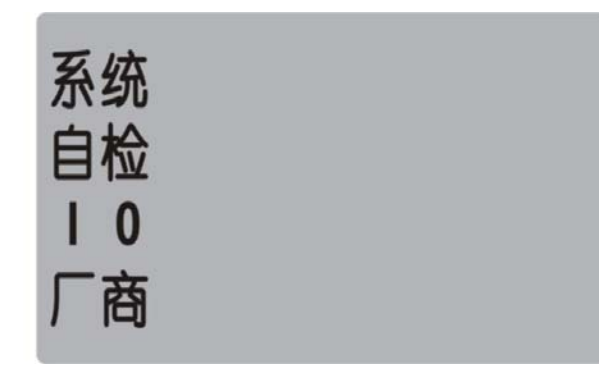

系统:进入系统参数设置功能 自检:进入系统自检功能 I/O:进入 I/O 设置功能 厂商:进入用户管理及厂商管理

### 3.6.1 系统

选"系统"进入系统参数菜单 控制:控制类参数设置区 速度: 速度类参数设置区 厂值:用于恢复出厂值 保存:保存当前参数

#### 1)控制

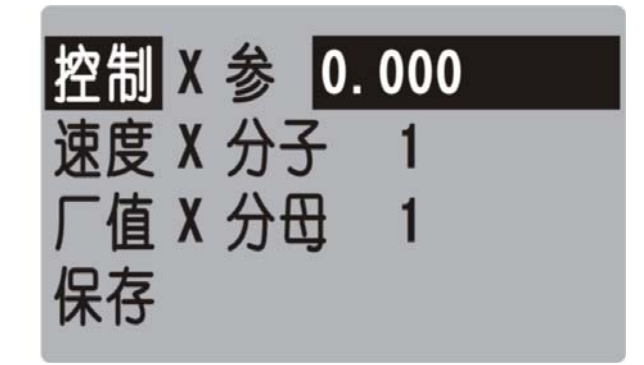

X 参: X 轴参考点数值, 手动界面下, 长按数字 1 键, 将当前坐标清空并显示为此设定数值, 或回机械零碰 到开关停止时显示此设定数值

X 分子:X 轴电子齿轮分子(取值范围 1-99999) X 分母:X 轴电子齿轮分母(取值范围 1-99999) Y 参: Y 轴参考点数值,手动界面下,长按数字 2 键, 将当前坐标清空并显示为此设定数值, 或回机械零碰 到开关停止时显示此设定数值 Y 分子:Y 轴电子齿轮分子(取值范围 1-99999)

Y 分母:Y 轴电子齿轮分母(取值范围 1-99999)

升速:电机升速时间(单位:毫秒)

点动:手动状态下,点动增量数值 X 间隙:X 轴反向间隙值(根据设备实际测量获得) Y 间隙:Y 轴反向间隙值(根据设备实际测量获得) 开机 X 零 禁止: 选择有效或者禁止, 决定开机时系统优先运行回机械零动作 开机 Y 零 禁止: 选择有效或者禁止, 决定开机时系统优先运行回机械零动作 注:两轴都设置开机回机械零时,目前设计方案为,按轴的顺序回机械零 电子齿轮的设定 分子、分母分别表示 X/Y 轴的电子齿轮分子、分母。此数值的取值范围为 1-99999

电子齿轮分子,分母的确定方法:

电机单向转动一周所需要的脉冲数

电机单向转动一周所移动的距离(以微米为单位)

将其化简为最简分数,并使分子和分母均为 1-99999 的整数。当有无穷小数时(如:π),可将分子、分母 同乘以相同数(用计算器多次乘并记住所乘的总值,确定后重新计算以消除计算误差),以使分子或分母略 掉的小数影响最小。单分子和分母均应为 1-99999 的整数

例 1: 丝杠传动: 步进电机驱动器细分为一转 5000 步, 或伺服驱动器没转 5000 个脉冲, 丝杠导程为 6mm, 减速比为 1:1, 即 1.0

 $5000 \rightarrow 5$ 

 $6 \times 1000 \times 1.0 \rightarrow 6$ 

即: 分子为 5, 分母为 6

例 2: 齿轮齿条: 步进电机驱动器细分为一转 6000 步, 或伺服驱动器没转 6000 脉冲, 齿轮齿数为 20, 模 数 2.

则齿轮转一周齿条运动 20×2×π

6000  $\rightarrow$  1  $\rightarrow$  107  $\rightarrow$  107

20×2×3.1415926535898×1000 → 20.943951 → 2241.00276 → 2241

即:分子为 107,分母为 2241,误差为 2241 毫米内差 3 微米(注意:π应该足够精确)

例 3: 旋转角度: 步进电机驱动器细分为一转 5000 步, 或伺服驱动器每转 5000 脉冲, 减速比为 1:30  $5000 \times 30 \rightarrow 5$ 

 $360 \times 1000 \rightarrow 12$ 

即:分子为 5,分母为 12,所有单位都换算成角度值

2)速度

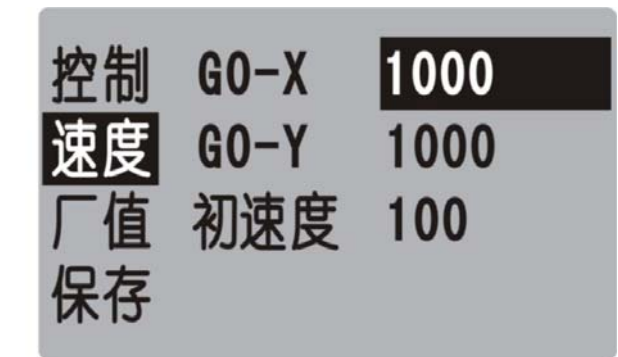

G0-X: X 轴电机最高速,系统运行时,X 轴填写的任何速度都不会超过此速度运行

G0-Y: Y 轴电机最高速, 系统运行时, Y 轴填写的任何速度都不会超过此速度运行

初速度::电机启动速度

手高速:手动高速时的速度

手低速:手动低速时的速度

零高速:回机械零时的高速,回机械零时,首先以回零高速运行

零低速:回机械零时的低速,回机械零时, 首先以回零高速运行, 碰到机械零开关后再以回零低速运行 零模式:回机械零的两种方式,1为回零动作时要经过开关,0为回零动作时不需要经过开关

说明: 初速度、G0 速度、升速时间与升降曲线有关, 自动计算产生一条 S 形曲线。实际升降速的参数设置 与所用电机种类及厂家、电机的最高转速、电机的启动频率、机械传动的传动比、机械的重量、机械的惯 量、反向间隙的大小、机械传动阻力、电机轴与丝杠轴的同轴度、传动过程中的功率损失、驱动器的输出 功率、驱动器的状态设置有关,注意要设置合理,否则将出现以下现象:

丢步:初速度过高/升速时间过短/G0 过高

堵住:初速度过高/升速时间过短/G0 过高

震动:初速度过高/升速时间过短

缓慢:初速度过低/升速时间过长

当使用步进电机时,升降速曲线应以不堵转、不丢步为基准,通过改变启动速度、G0 速度、升速时间,使 运动过程达到理想状态(G0 速度较高,升速时间较短),但应预留一定的安全量,以免由于长期使用而引 起的机械阻力增加、电机扭矩下降、偶然阻力等原因而造成的堵转、丢步等现象。

当使用伺服电机时,升降速曲线应以高效、无过冲为基准,通过改变初速度、G0 速度、升速时间,使运动 过程达到理想状态

G0 速度的确定

当使用步进电机时, G0 速度应≤极限速度, 如果最大实际加工速度远远小于极限速度, 可将此值设为 G0 速度

当使用伺服电机时,G0 速度应<极限速度,即极限速度减去 3%左右。

手高速、手低速的确定

手高速、手低速是手动高低速的两个基本速度

当使用步进电机时,手高速应≤极限速度

当使用伺服电机时,G0 速度应<极限速度,即极限速度减去 3%左右

 $\alpha$ 

手动低速一般用于对刀, 定位时使用, 可根据需要自行确定

反向间隙

运动换向时,由于丝杠间隙、传动链间隙、接触刚性、弹性变形等原因,而出现反向间隙(反向时的前一 段无实际运动)。一般应实测后确定。本系统采用渐补法,即运动过程中无停顿(单独走反向间隙)现象。

#### 3.6.2 自检

当系统出现故障时,可利用此功能进行必要的测试。进入此功能后自动进入输入口状态的测试。

#### 1)输入测试

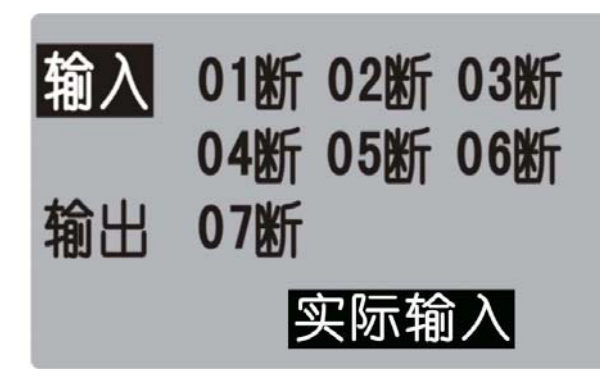

数字序号 01-07 分别对应输入口 1-7, 当对应输入口信号线与 24V 地短接时, 对应的位置变成 "通", 否则 为"断",通过此操作可以测试输入信号是否正常

为提高输入信号的可靠性,系统具有干扰过滤功能,信号需要保持 2 毫秒以上

没有变化时,可能出现如下情况:

24V 电源工作不正常

该输入信号线连接不正常

该路输入信号电路出现故障

2)输出测试

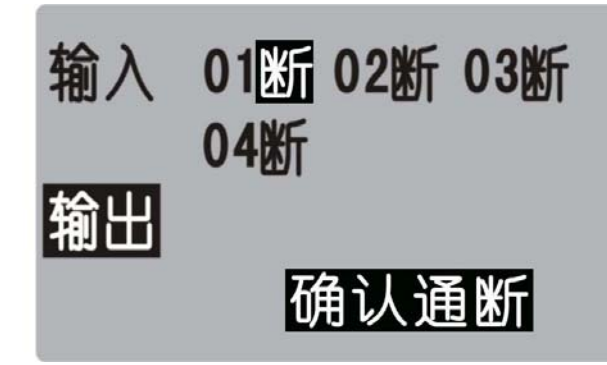

数字序号 01-04 分别对应输出口 1-4

通过左右键改变选择的输出点,光标随之移动。按确认键,对应位置由"断"变成"通",或由"通"变成  $"$   $\mathbb{R}$  ", 即此输出口跟+24V 之间 DC24V 电压

当没有变化时,可能为如下情况:

24V 电源工作不正常

改输入信号线连接不正常

对应继电器不能正常工作

该路输出信号电路出现故障

#### 3.7 IO

为避免操作,无关人员不得修改此参数

#### 3.7.1

按 C 键进入 IO 设置, 默认界面为系统输入设置界面

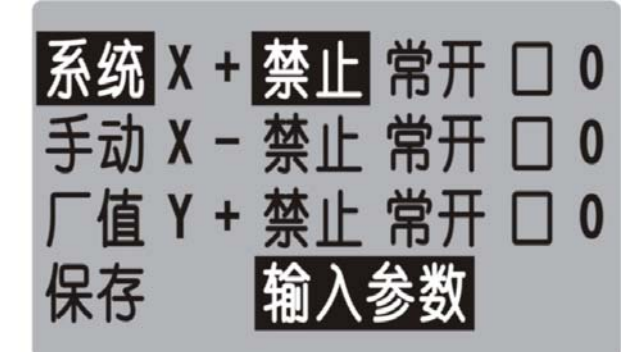

系统输入口功能列表

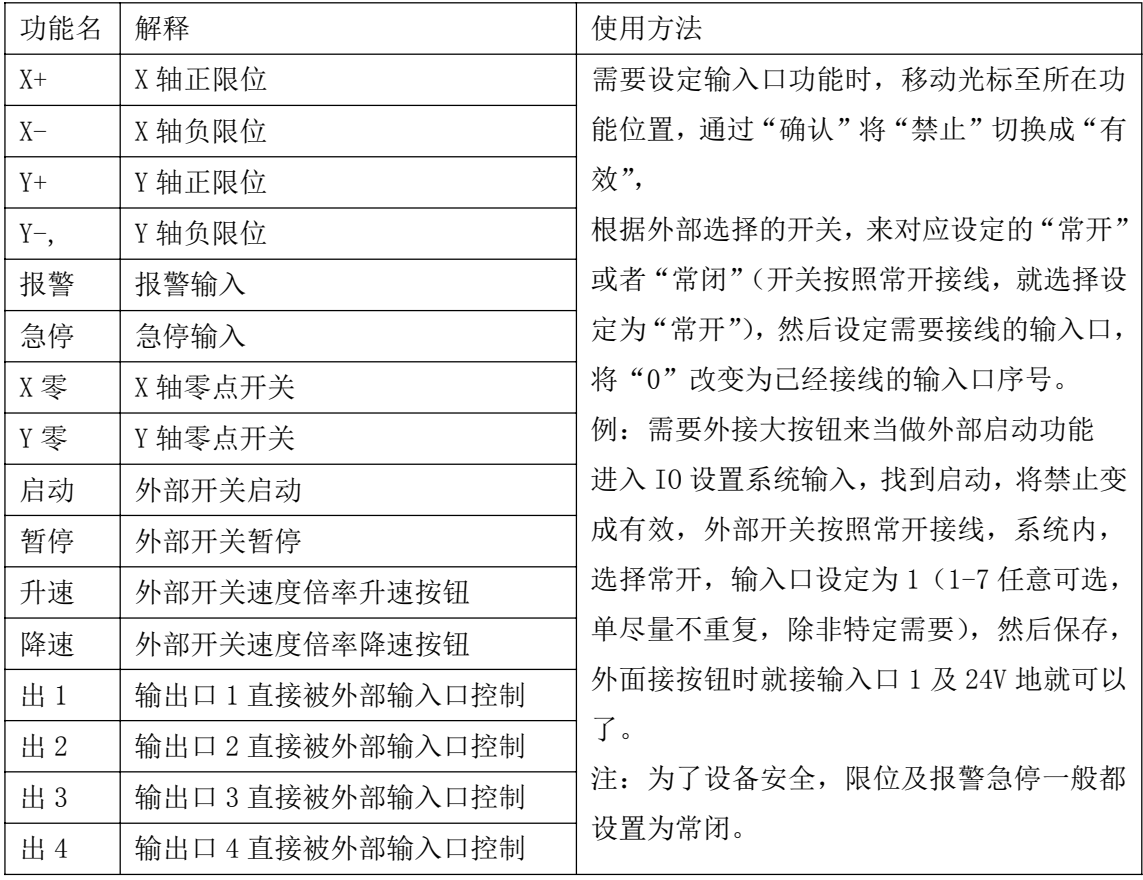

3.7.2 IO 设置界面,按 B 键进入手动输入设置

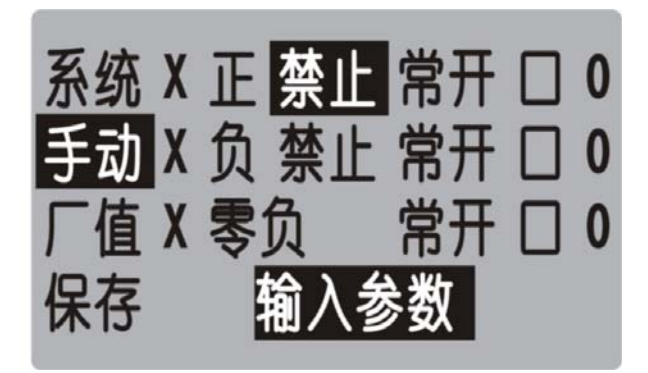

手动输入口功能列表

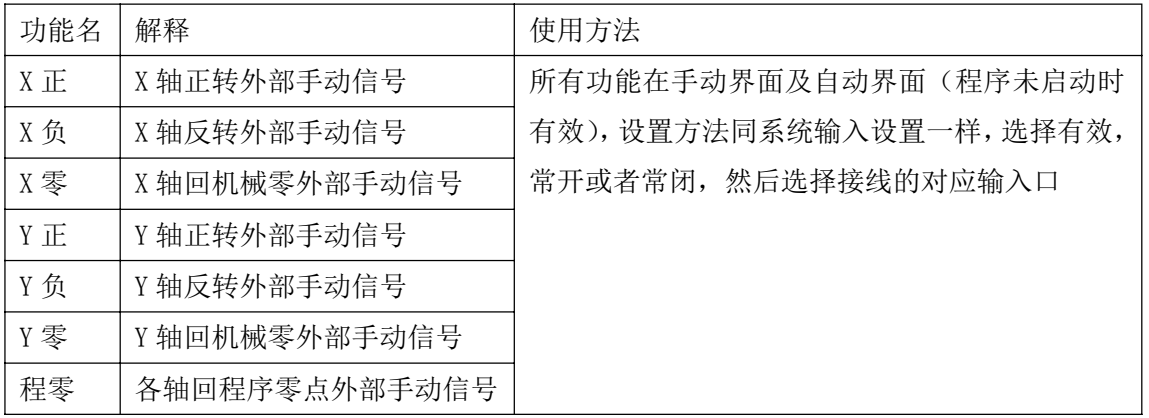

## 4.系统指令及编程

## 4.1.1 编程概念及说明

1.进给:用指定的速度使刀具运动切削工件称为进给,进给速度用数值指定。例:让刀具以 200mm/min 的 速度切削,指令为:F200

2.程序和指令:数控加工每一步动作,都是按规定程序进行的,每一个加工程序段由若干个程序字组成 3.反向间隙:指某一轴改变方向时所引起的空程误差,其大小与丝杠螺母间隙、传动链的间隙、机床的刚 性等有关。使用时应设法从机械上消除此间隙,否则即使设置了此参数,在某些条件下,还会造成加工不 理想

4.速度倍率:对当前设定的 F 速度进行改变,即乘以速度倍率。一般在调试过程中实验最佳的加工速度, 试验完成后应将相应的 F 速度值改为实际的最佳速度,即正常加工时,速度倍率处于 100%的位置

5. 行号和标号:标号和行号(行号自动产生)不同,当跳转或循环时,需要给定跳转到的目的标号(非行 号),相应的入口处应给定标号,且与跳转指令后的目的标号相同。行号是自动产生的序列号,标号是特指 的程序行,且只有跳转入口处需要制定标号,非入口程序段不需要制定标号。

不同的程序行的标号不能相同(0 除外)

## 4.1.2 程序字列表

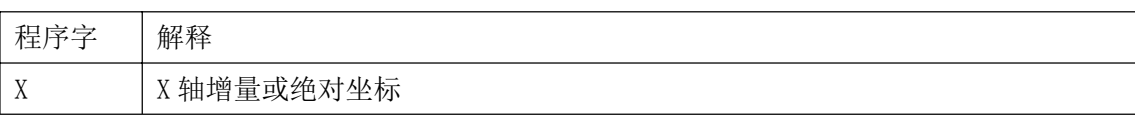

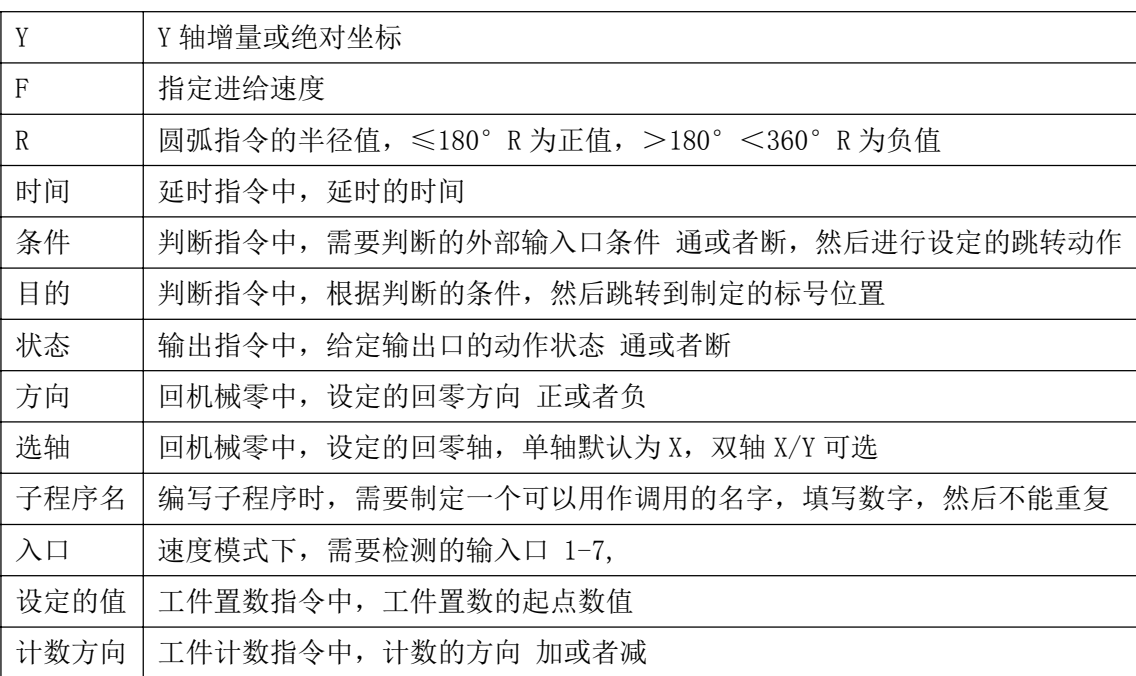

#### 4.2 指令

为便于使用,本控制采用汉字命令选择方式,通过"上翻"、"下翻"键循环选择操作指令,为避免程序字 符号的输入,各指令采用固定程序格式,提示输入相应的程序数据。对于不输入的数据可不修改,本系统 最大程序行数 480 行。

## 4.2.1 结束

结束程序的执行,当出现不能识别的指令,也当做"结束"指令

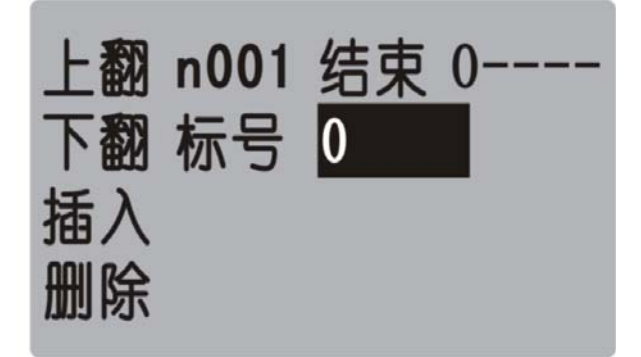

参数:无

#### 4.2.2 快速

本指令可实现快速直线插补到指定位置,当有位移时,系统以最高速度×速度倍率从当前点运动到所给的 绝对坐标位置

此运动收到速度倍率的影响

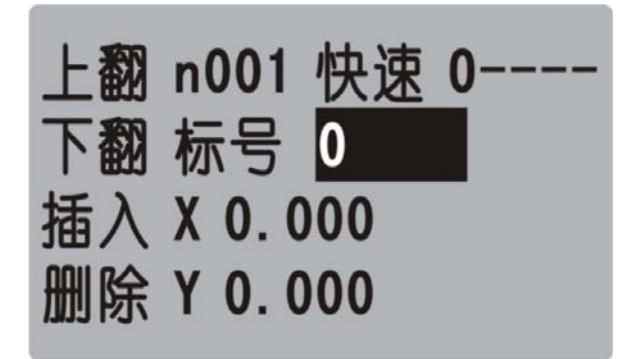

参数: X(X 向绝对坐标), Y(向绝对坐标)

## 4.2.3 相对

沿直线以 F 速度×倍率运动给定的增量值, 走相对坐标 此运动受速度倍率的影响, 与当前 F 速度直接相关

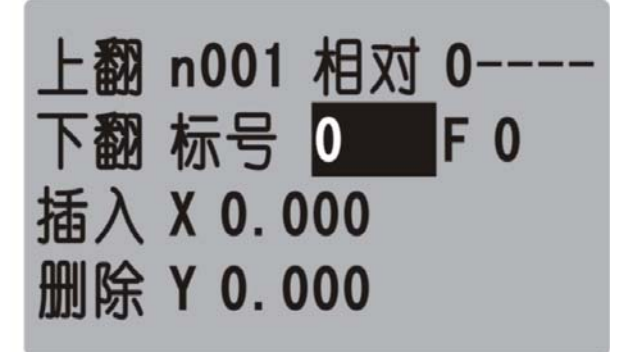

参数: X(X 向运动增量), Y (向运动增量), F (运动速度)

## 4.2.4 绝对

本指令可以实现快速直线插补到制定位置,当有位移时,系统以 F 速度×速度倍率从当前点运动到所给的 绝对位置坐标

此运动受速度倍率的影响, 与当前 F 速度直接相关

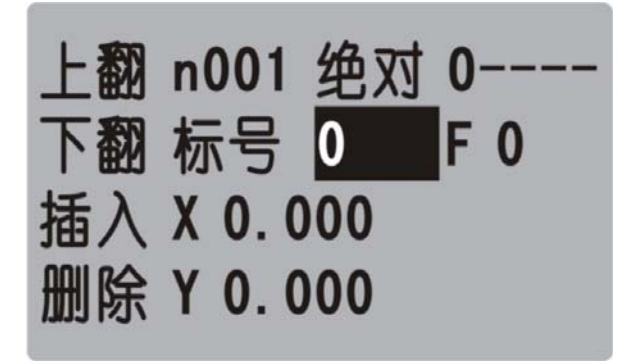

参数: X(X 向绝对坐标), Y(向绝对坐标), F(运动速度)

## 4.2.5 顺圆

沿顺圆方向以 F 速度×速度倍率运动给定的增量值,只有 X,Y 轴实现圆弧插补。 此运动受速度倍率的影响,且与当前 F 速度有关

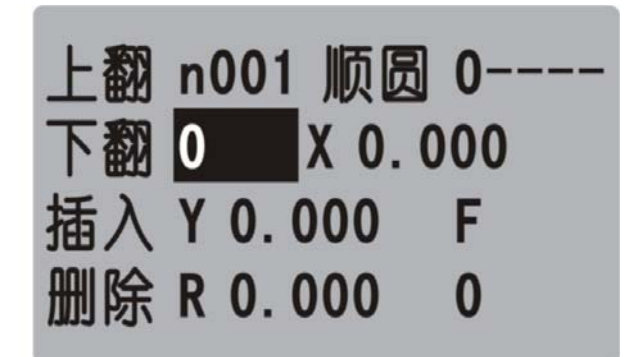

参数: X(X 向运动增量), Y(Y 向运动增量), R(圆心坐标), F(运动速度) 示例:

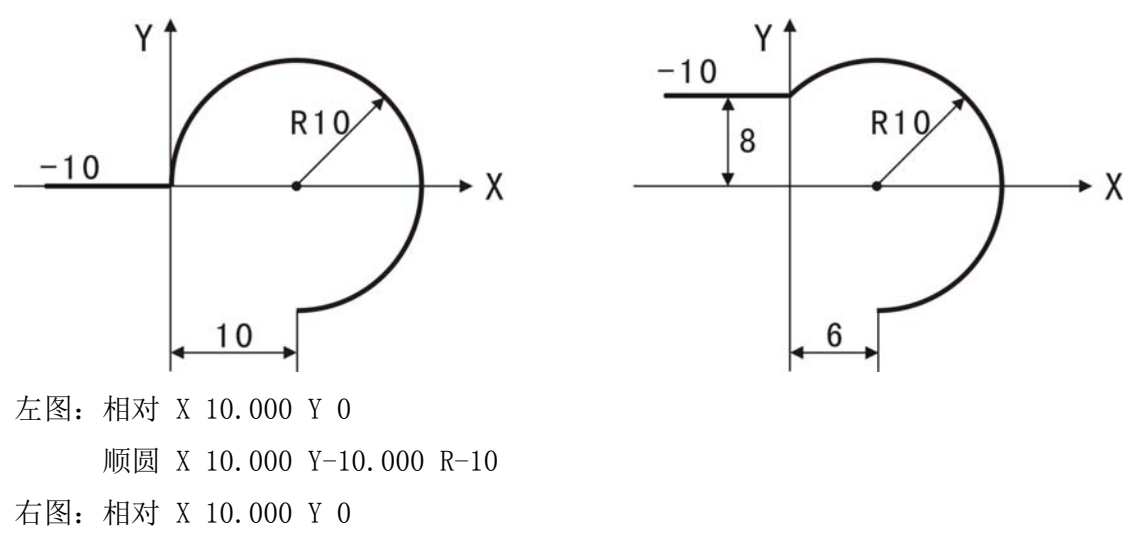

顺圆 X 6.000 Y-18.000 R-10

#### 4.2.6 逆圆

沿顺圆方向以 F 速度×速度倍率运动给定的增量值, 只有 X, Y 轴实现圆弧插补。 此运动受速度倍率的影响,且与当前 F 速度有关

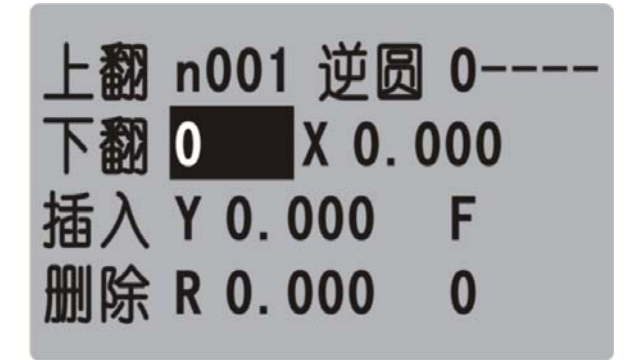

参数: X (X 向运动增量), Y (Y 向运动增量), R(圆心坐标), F (运动速度) 示例:

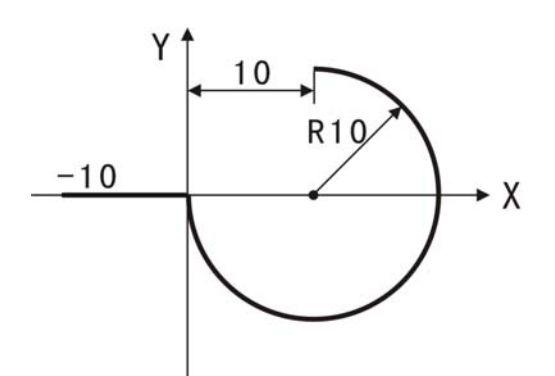

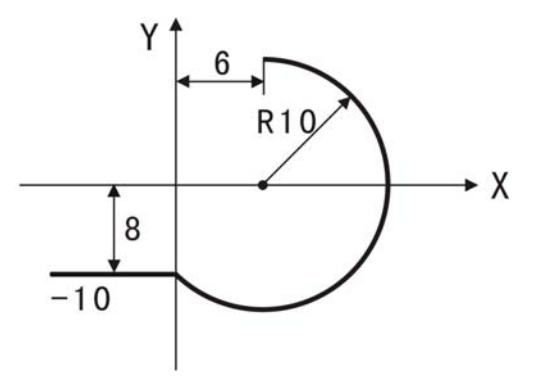

左图:相对 X 10.000 Y 0 逆圆 X 10.000 Y 10.000 R-10 右图:相对 X 10.000 Y 0 逆圆 X 6.000 Y 18.000 R-10

## 4.2.7 坐标

设定当前位置坐标

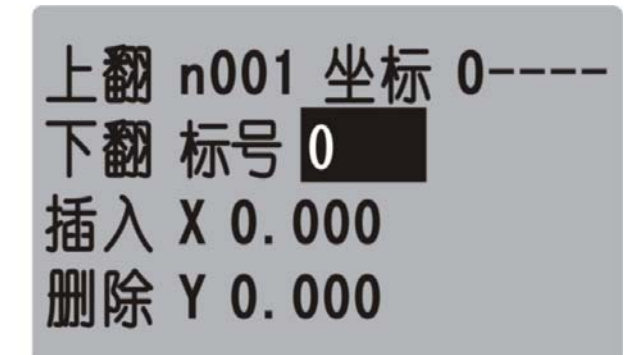

参数: X(X轴的坐标), Y(Y轴的坐标)

## 4.2.8 延时

延时相应时间,最小单位是 0.001 秒

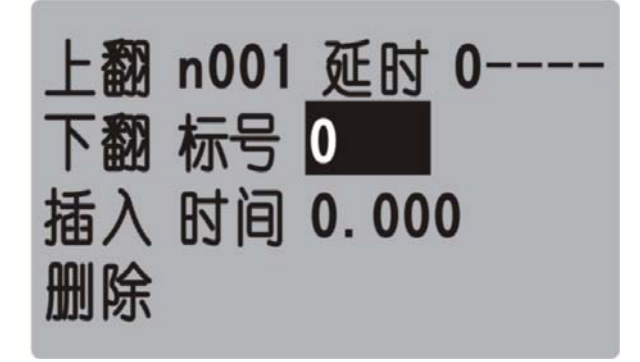

参数:时间(填写需要延时等待的时间)

## 4.2.9 跳转

执行到本行时跳转到指定标号(非行号)处

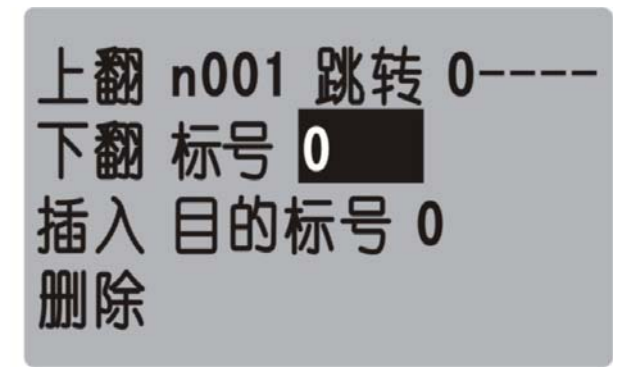

参数:目的标号

## 4.2.10 判断

执行到本行时,检测本行设定输入口的状态进行判断,符合条件跳转到制定标号(非行号)位置,不符合 条件自动执行下一行

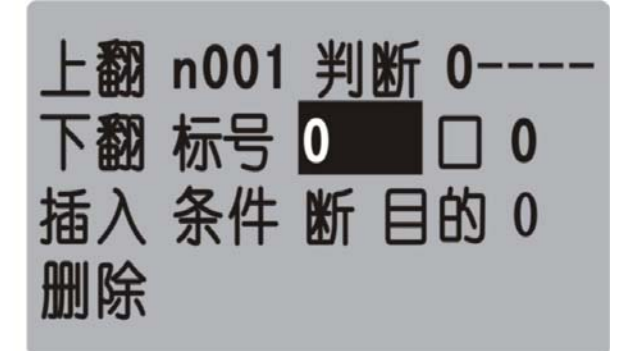

参数:口(1-7 输入口可选),条件(用作判断的条件 通或者断),目的(目的标号)

## 4.2.11 循环

转移到制定的标号处执行,并且执行 N-1 次

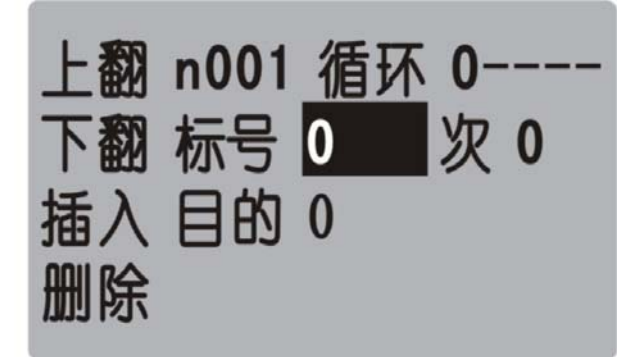

参数:次(需要再循环的次数),目的(目的标号)

## 4.2.12 输出

设置输出口的状态

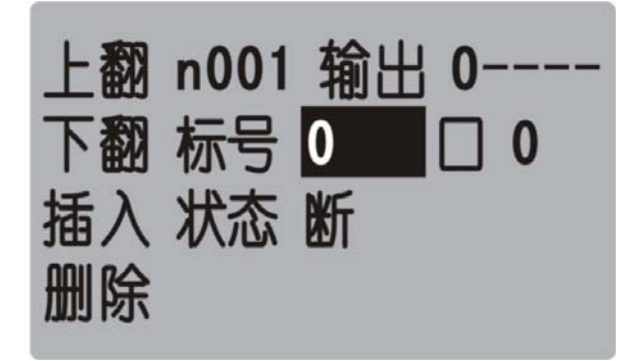

参数:口(1-4 输出口可设定),状态(通或者断)

## 4.2.13 机零

根据设定的轴与回零方向进行回零动作

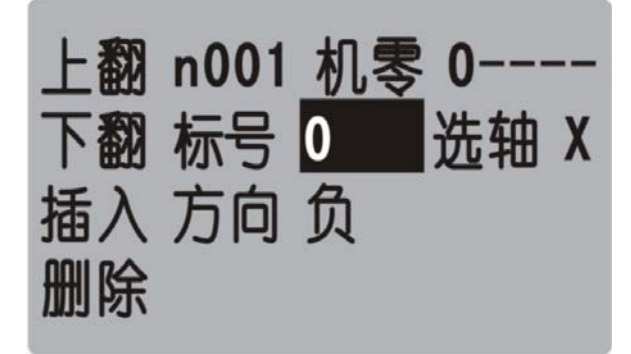

参数: 选轴(单轴默认为 X, 双轴 X/Y 可选), 方向(回零的方向正负可设置)

## 4.2.14 子调

用于子程序的调用,子程序内容放在主程序后面,中间需要有结束指令分开

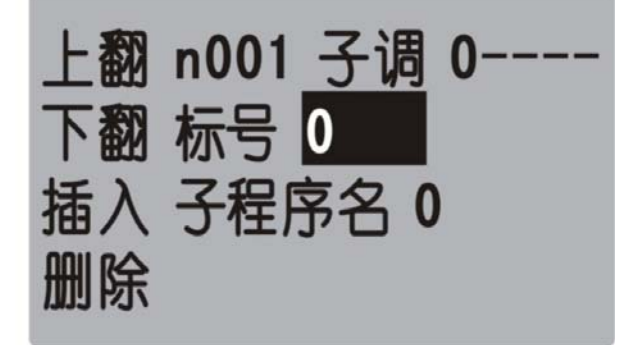

参数:子程序名(调用设定好的子程序的名字)

## 4.2.15 程开

主程序调用子程序时,结束指令后面需要编写子程序,子程序的头尾需要两个单独的指令组合,此指令为 子程序内容的开头

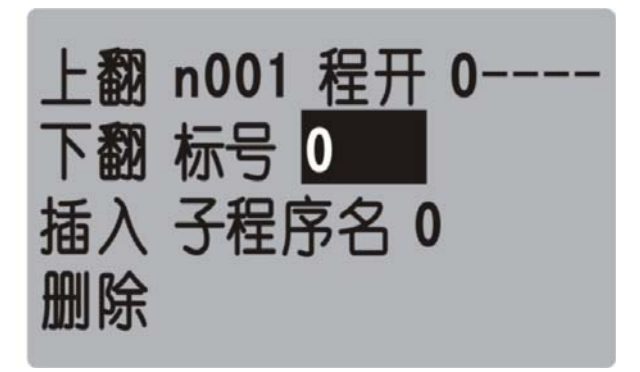

参数:子程序名(用来被选择调用而设置的名字)

## 4.2.16 子结

主程序调用子程序时,结束指令后面需要编写子程序,子程序的头尾需要两个单独的指令组合,此指令为 子程序内容的结尾

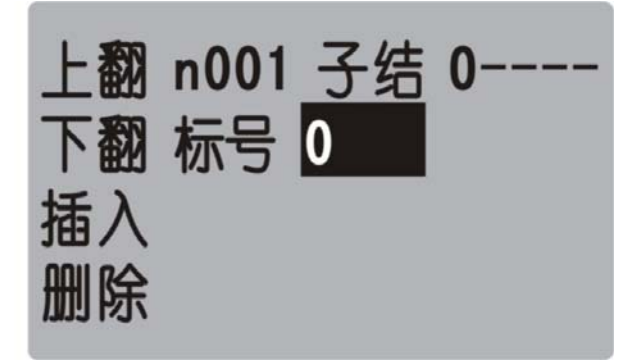

参数:无

注:子程序编写的时候头尾指令必须存在,否则无效

## 4.2.17 速度

速度模式,可以让各轴以不同的速度同时运行,没有指定具体的位置值,通过输入口的状态与条件进行判 断,然后选择停止,并执行下一行

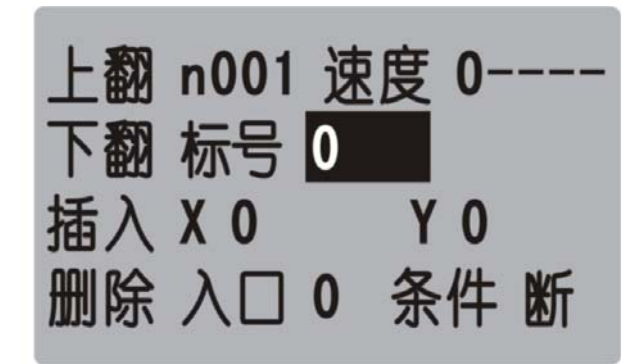

参数: X(X 轴速度), Y (Y 轴速度), 入口(进行判断的输入口 1-7), 条件(用作判断的状态)

#### 4.2.18 置数

执行该指令时,界面上工件计数会清空原有数据,显示成该设定值

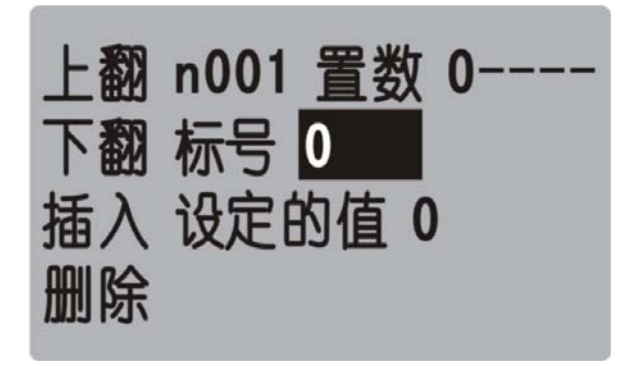

参数:设定的值(用于加工是的起始工件数量)

## 4.2.19 计数

执行一次该指令时,界面上工件计数会选择加 1 或者减 1

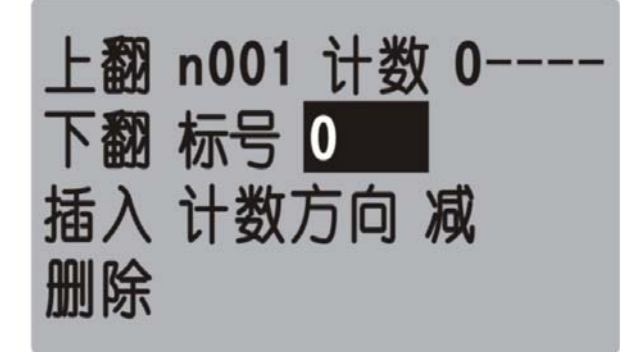

参数:计数方向(执行时通过设定加或者减,来对当前计数界面进行加或者减)

## 5.系统连接

## 5.1 接口定义

系统与外部的连接,通过控制器背面的端子实现

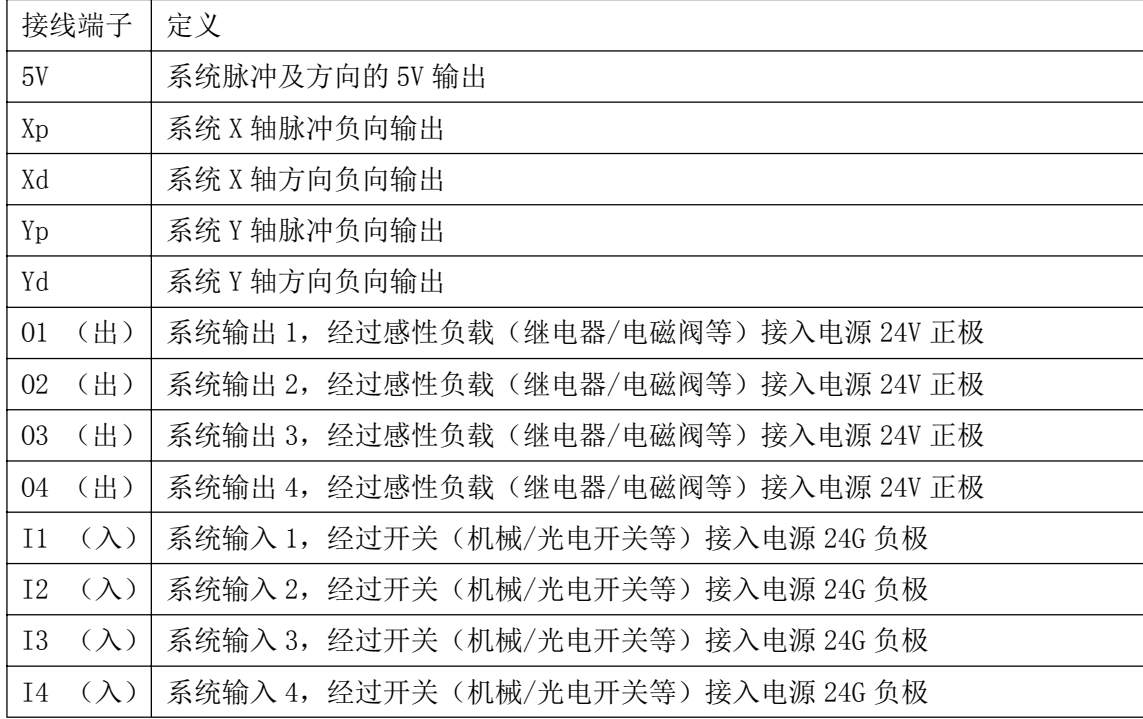

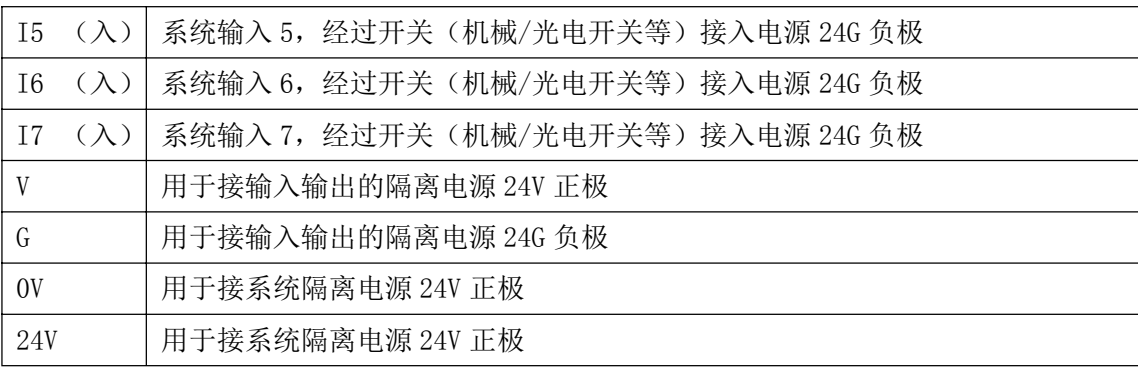

5.2 接线示意图

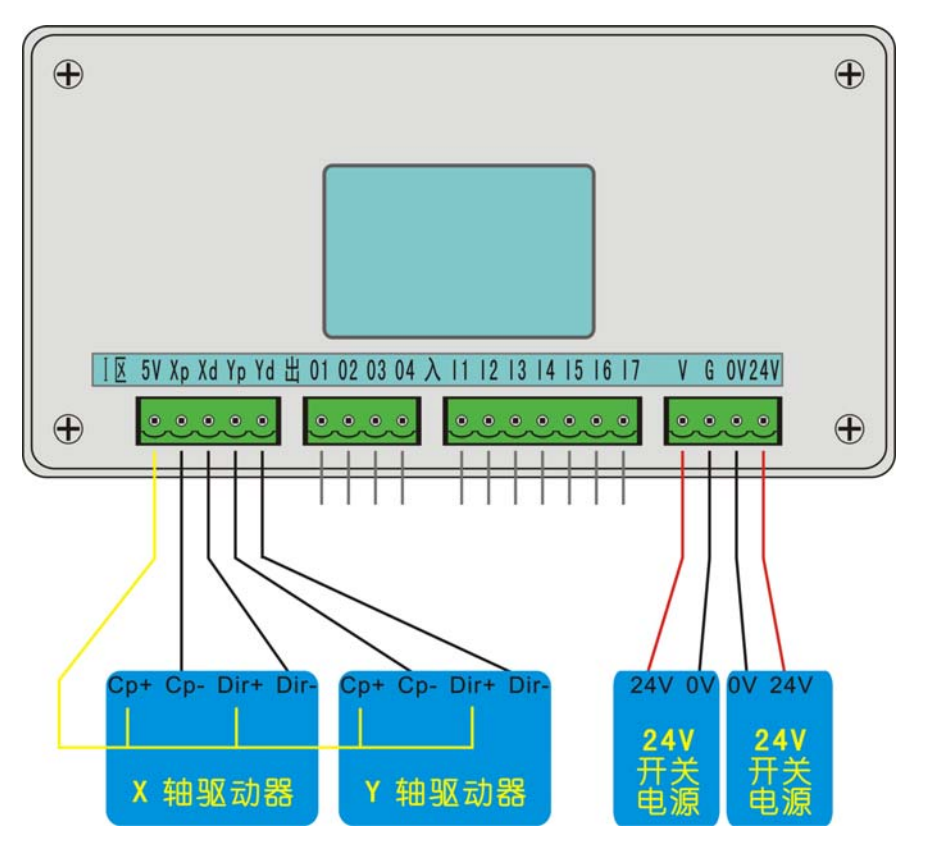

## 5.3 系统电气连接说明

24v 供电电源的 24v+、GND 端分别接控制器 24V、0V 端子;

24v 电源不能与大地、机壳等短接,当距离较大时应使用较粗的电气连接线;

电器柜中配线,应注意强电、弱电分离,避免强电弱电混在一起,且尽量减少交叉,注意电磁干扰对系统 的影响;

系统接地线应采用较粗的铜线,一般应大于 4 平方毫米,并尽量缩短与接地端的距离。

## 5.4 脉冲口及输入输出口接线示意图

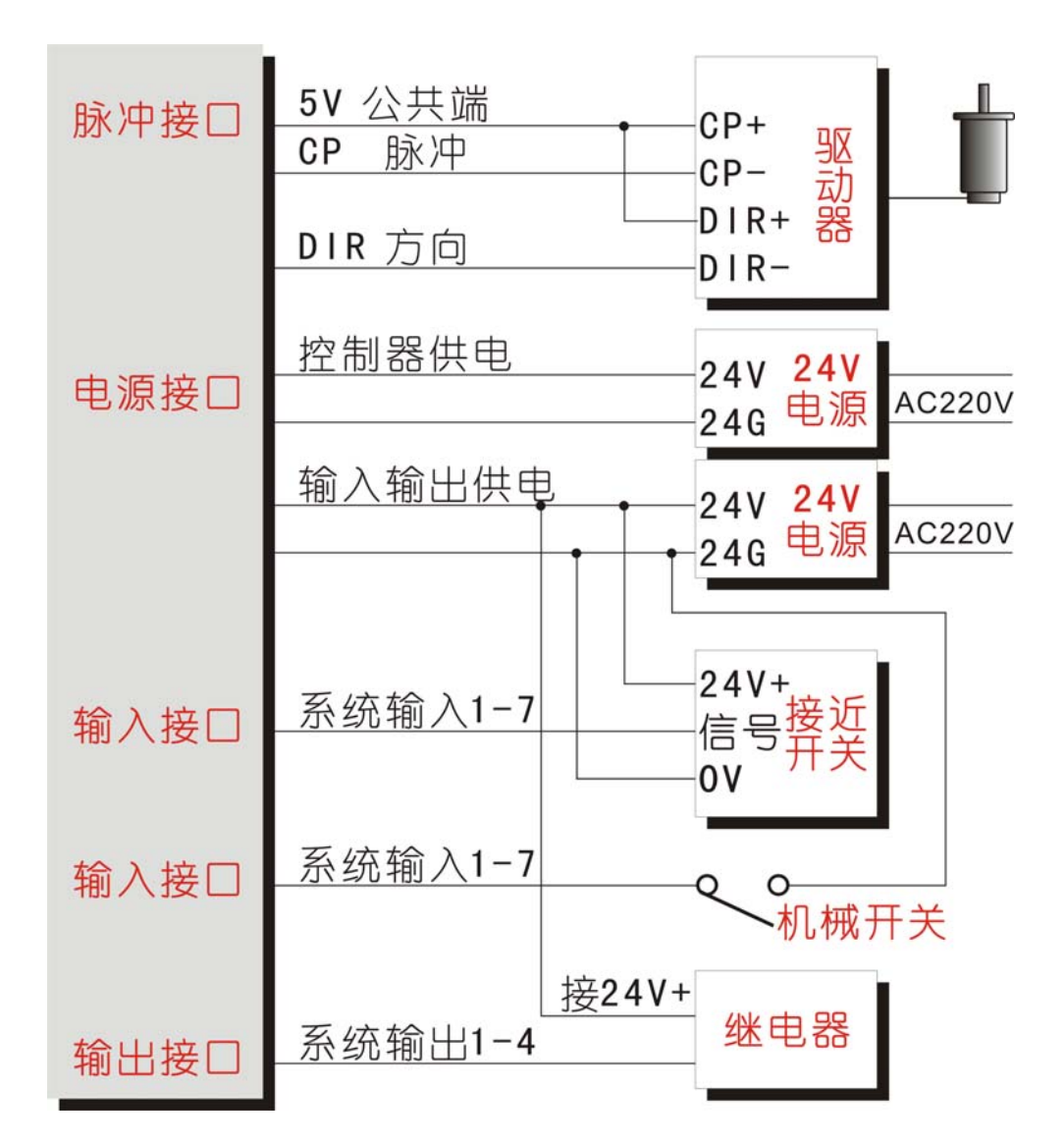

## 6.常见故障及排除

## 6.1 手动时无运动

可能此方向有限位,或急停按钮按下 电子齿轮分子或者分母填写为 0 伺服驱动器或者步进驱动器报警 控制系统与驱动器间信号连接有误

## 6.2 运动距离有误差

电子齿轮比不合适,更改伺服驱动器的电子齿轮比,或者系统的电子齿轮 速度超过 9 米/分(以 1 微米为当量即电子齿轮为 1:1 时) 电机堵转或者丢步(阻力过大、电机性能差或电机功率小等原因)

### 6.3 输入/输出无效

输入输出设置与所使用的口线不对应 输出输出设置的口号不对 输入输出硬件有故障

24V 电源工作不正常

#### 6.4 屏幕显示不正常

检查电源是否功率不够

## 6.5 各页面功能进入不了

请直接与我公司联系

#### 6.6 系统功能声明

本说明书如有不正确、不详尽处、以软件功能为准 控制功能改变(升级),恕不另行通知

## 附一: 初次使用 TC55M 系列控制器, 编写程序和保存程序的举例说明。

#### 案例动作要求:

X 轴电机先运行 10mm,速度 500mm 每分钟,然后让一个输出口 1 接通,接通后等待输入口 1 的信号,直到 输入口 1 有信号接通时,输出 1 断开 编程动作如下:

主界面下

选择"程序"

再选择"编程"

长时间按住"F"键(这样就表示新建了一个文件,界面显示为"n001 结束 文件----")

侧面选择"上翻"直到找到"相对"指令

## 界面会显示为

n001 相对 文件----

标号:0 X:0.000 F:0

然后移动上下箭头,将光标移到 X 位置, 按数字键, 填写 10, 接着再移动光标到 F 位置, 按数字键, 填写 500

#### 填写好之后的界面上应该显示为:

n001 相对 文件----

标号: 0 X: 10 F:500

编写好 n001 之后, 再按按键"下页", 界面显示如下:

n002 结束 文件----

标号:0

同理,再到侧面按键通过按"上翻",找到"输出"指令 然后再移动光标,填写输出口及需要给输出口的状态 编写好 n002 之后,再按"下页"编写 n003 以此类推

#### 案例的程序编写好后如下:

n001 相对 文件----

标号:0 X:10 F:500

n002 输出 文件---- 标号:0 口:1 状态:通(通过"确认"键切换状态)

n003 判断 文件---- 标号:3 口:1 条件:断(通过"确认"键切换状态) 目的:3

n004 输出 文件---- 标号:0 口:1 状态:断(通过"确认"键切换状态)

n005 结束 文件----

编写好后,通过按键"上页"或者"下页"检查一遍,没有问题,按一次"退出"按键

然后选择"保存",然后根据提示输入文件名字(由 1-4 位数字组成)

再按"确定"按键就可以了

然后连续"退出"直到主界面,再选择"自动"后,按"启动"按键,就可以执行刚刚编写的程序了。